# **Prüfungsnummer:**AZ-304-deutsch

**Prüfungsname:**(deutsche Version und englische Version) Microsoft Azure Architect Design

**Version:**demo

**<https://www.zertifizierung-portal.de/>**

## Achtung: Aktuelle englische Version zu AZ-304 bei uns ist gratis!!

1.Sie sind als Cloudadministrator für das Unternehmen it-pruefungen tätig. Das Unternehmen verfügt über einen Azure Active Directory (Azure AD)-Mandanten, der in Microsoft Office 365 integriert ist, und ein Azure-Abonnement.

it-pruefungen verfügt zudem über eine On-Premises Identitätsinfrastruktur. Die Infrastruktur umfasst Server, auf denen die Active Directory-Domänendienste (AD DS), die Active Directory-Verbunddienste (AD FS), Azure AD Connect und Microsoft Identity Manager (MIM) ausgeführt werden.

it-pruefungen hat eine Partnerschaft mit einem Unternehmen namens Faberg GmbH. Faberg verfügt über eine Active Directory-Gesamtstruktur und einen Office 365-Mandanten. Fabrikam verfügt über dieselbe On-Premises Identitätsinfrastruktur wie it-pruefungen.

Ein Team von 10 Entwicklern von Faberg wird an einer Azure-Lösung arbeiten, die im Azure-Abonnement von it-pruefungen gehostet wird. Die Entwickler müssen der Mitwirkender-Rolle für eine Ressource im it-pruefungen-Abonnement hinzugefügt werden.

Sie müssen eine Lösung empfehlen, um sicherzustellen, dass it-pruefungen die Rolle den 10 Faberg-Entwicklern zuweisen kann. Die Lösung muss sicherstellen, dass die Faberg-Entwickler ihre vorhandenen Anmeldeinformationen für den Zugriff auf Ressourcen verwenden.

Was empfehlen Sie?

A.Konfigurieren Sie eine Gesamtstrukturvertrauensstellung zwischen den On-Premises Active Directory-Gesamtstrukturen von it-pruefungen und Faberg.

B.Konfigurieren Sie eine Organisationsbeziehung zwischen den Office 365-Mandanten von it-pruefungen und Faberg.

C.Verwenden Sie MIM im Azure AD-Mandanten von it-pruefungen, um Gastkonten für die Faberg-Entwickler zu erstellen.

D.Konfigurieren Sie eine AD FS-Vertrauensstellung zwischen der Faberg AD FS- und der it-pruefungen AD FS-Infrastruktur.

## Korrekte Antwort: C

2.Sie haben ein Azure Storage V2-Speicherkonto mit dem Namen Storage1. Sie planen, Daten in Storage1 zu archivieren.

Sie müssen sicherstellen, dass die archivierten Daten fünf Jahre lang nicht gelöscht werden

können. Die Lösung muss verhindern, dass Administratoren die Daten löschen.

Lösung: Sie erstellen eine Dateifreigabe und Snapshots.

Erfüllt das Vorgehen Ihr Ziel?

A.Ja B.Nein

Korrekte Antwort: B

Erläuterungen:

Wir können unveränderlichen Blobspeicher durch erstellen einer Richtlinie für zeitbasierte Aufbewahrung konfigurieren.

Unveränderlicher Speicher für Azure-Blobspeicher ermöglicht es Benutzern, unternehmenskritische Datenobjekte im WORM-Zustand (Write Once, Read Many – Einmal schreiben, oft lesen) zu speichern. In diesem Zustand sind die Daten für einen vom Benutzer angegebenen Zeitraum nicht löschbar und nicht änderbar. Während des Aufbewahrungszeitraums können Blobs erstellt und gelesen, aber nicht geändert oder gelöscht werden. Unveränderlicher Speicher steht für universelle v2-Konten und für Blobspeicherkonten in allen Azure-Regionen zur Verfügung.

Die zeitbasierte Aufbewahrung wird auf Containerebene konfiguriert:

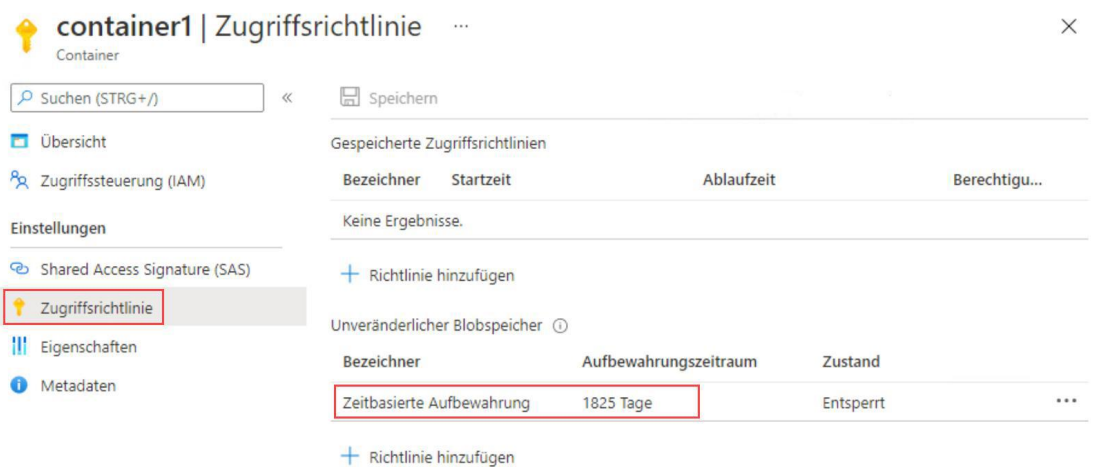

Eine einmal gesperrte Richtlinie kann weder gelöscht oder zu einer kürzeren Aufbewahrungsfrist geändert werden.

Der folgende Microsoft Docs-Artikel enthält weitere Informationen zum Thema:

Festlegen und Verwalten von Unveränderlichkeitsrichtlinien für Blobspeicher

3.Sie haben ein Azure Storage V2-Speicherkonto mit dem Namen Storage1. Sie planen, Daten in Storage1 zu archivieren.

Sie müssen sicherstellen, dass die archivierten Daten fünf Jahre lang nicht gelöscht werden können. Die Lösung muss verhindern, dass Administratoren die Daten löschen.

Lösung: Sie erstellen einen Azure Blobspeicher-Container und konfigurieren eine Richtlinie für gesetzliche Aufbewahrungspflichten.

Erfüllt das Vorgehen Ihr Ziel?

A.Ja B.Nein

Korrekte Antwort: B

Erläuterungen:

Wir können unveränderlichen Blobspeicher durch erstellen einer Richtlinie für zeitbasierte Aufbewahrung konfigurieren.

Unveränderlicher Speicher für Azure-Blobspeicher ermöglicht es Benutzern, unternehmenskritische Datenobjekte im WORM-Zustand (Write Once, Read Many – Einmal schreiben, oft lesen) zu speichern. In diesem Zustand sind die Daten für einen vom Benutzer angegebenen Zeitraum nicht löschbar und nicht änderbar. Während des Aufbewahrungszeitraums können Blobs erstellt und gelesen, aber nicht geändert oder gelöscht werden. Unveränderlicher Speicher steht für universelle v2-Konten und für Blobspeicherkonten in allen Azure-Regionen zur Verfügung.

Die zeitbasierte Aufbewahrung wird auf Containerebene konfiguriert:

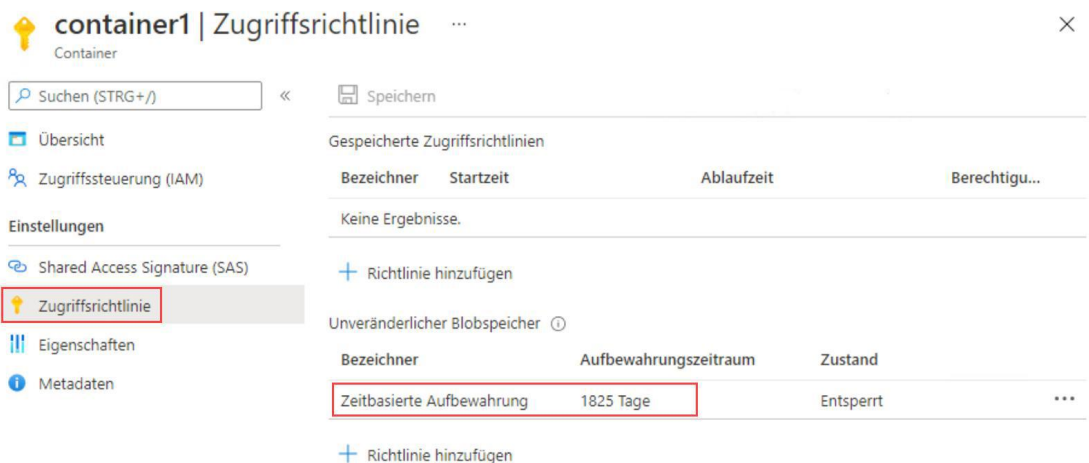

Eine einmal gesperrte Richtlinie kann weder gelöscht oder zu einer kürzeren Aufbewahrungsfrist geändert werden.

Der folgende Microsoft Docs-Artikel enthält weitere Informationen zum Thema:

Festlegen und Verwalten von Unveränderlichkeitsrichtlinien für Blobspeicher

4.Sie haben ein Azure Storage V2-Speicherkonto mit dem Namen Storage1. Sie planen, Daten in Storage1 zu archivieren.

Sie müssen sicherstellen, dass die archivierten Daten fünf Jahre lang nicht gelöscht werden können. Die Lösung muss verhindern, dass Administratoren die Daten löschen.

Lösung: Sie erstellen eine Dateifreigabe und konfigurieren eine Zugriffsrichtlinie.

Erfüllt das Vorgehen Ihr Ziel?

A.Ja B.Nein

Korrekte Antwort: B

Erläuterungen:

Wir können unveränderlichen Blobspeicher durch erstellen einer Richtlinie für zeitbasierte Aufbewahrung konfigurieren.

Unveränderlicher Speicher für Azure-Blobspeicher ermöglicht es Benutzern, unternehmenskritische Datenobjekte im WORM-Zustand (Write Once, Read Many – Einmal schreiben, oft lesen) zu speichern. In diesem Zustand sind die Daten für einen vom Benutzer angegebenen Zeitraum nicht löschbar und nicht änderbar. Während des Aufbewahrungszeitraums können Blobs erstellt und gelesen, aber nicht geändert oder gelöscht werden. Unveränderlicher Speicher steht für universelle v2-Konten und für Blobspeicherkonten in allen Azure-Regionen zur Verfügung.

Die zeitbasierte Aufbewahrung wird auf Containerebene konfiguriert:

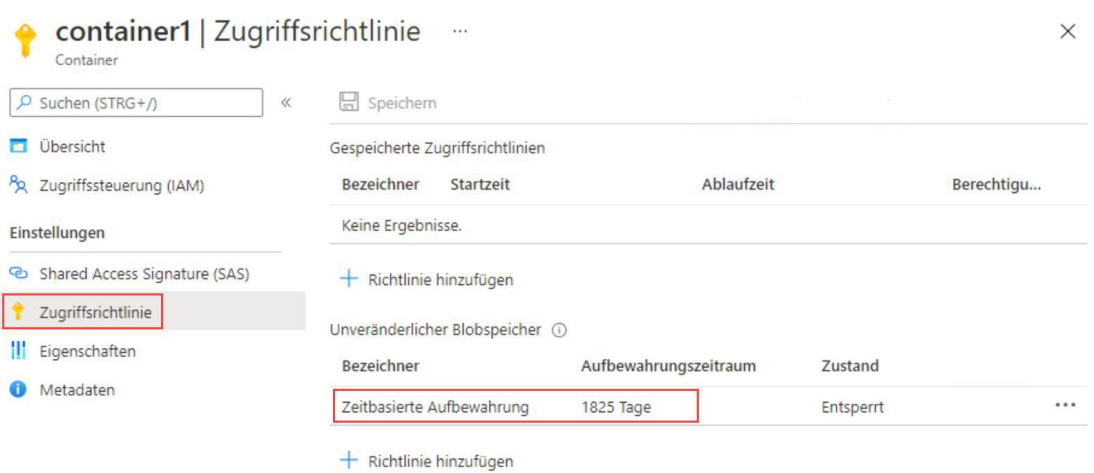

Eine einmal gesperrte Richtlinie kann weder gelöscht oder zu einer kürzeren Aufbewahrungsfrist geändert werden.

Der folgende Microsoft Docs-Artikel enthält weitere Informationen zum Thema:

Festlegen und Verwalten von Unveränderlichkeitsrichtlinien für Blobspeicher

5.Sie haben ein Azure Storage V2-Speicherkonto mit dem Namen Storage1. Sie planen, Daten in Storage1 zu archivieren.

Sie müssen sicherstellen, dass die archivierten Daten fünf Jahre lang nicht gelöscht werden können. Die Lösung muss verhindern, dass Administratoren die Daten löschen.

Lösung: Sie erstellen einen Azure Blobspeicher-Container, konfigurieren eine Richtlinie für die zeitbasierte Aufbewahrung und sperren die Richtlinie.

Erfüllt das Vorgehen Ihr Ziel?

A.Ja B.Nein

Korrekte Antwort: A

## Erläuterungen:

Wir können unveränderlichen Blobspeicher durch erstellen einer Richtlinie für zeitbasierte Aufbewahrung konfigurieren.

Unveränderlicher Speicher für Azure-Blobspeicher ermöglicht es Benutzern, unternehmenskritische Datenobjekte im WORM-Zustand (Write Once, Read Many – Einmal schreiben, oft lesen) zu speichern. In diesem Zustand sind die Daten für einen vom Benutzer angegebenen Zeitraum nicht löschbar und nicht änderbar. Während des Aufbewahrungszeitraums können Blobs erstellt und gelesen, aber nicht geändert oder gelöscht werden. Unveränderlicher Speicher steht für universelle v2-Konten und für Blobspeicherkonten in allen Azure-Regionen zur Verfügung.

Die zeitbasierte Aufbewahrung wird auf Containerebene konfiguriert:

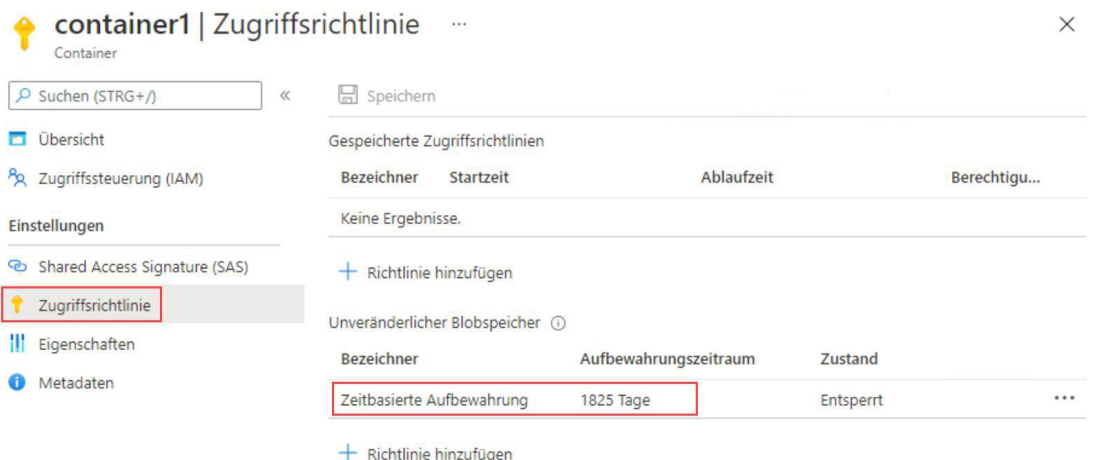

Eine einmal gesperrte Richtlinie kann weder gelöscht oder zu einer kürzeren Aufbewahrungsfrist geändert werden.

Der folgende Microsoft Docs-Artikel enthält weitere Informationen zum Thema:

Festlegen und Verwalten von Unveränderlichkeitsrichtlinien für Blobspeicher

6.Sie entwerfen eine Lösung für eine zustandslose Front-End-Anwendung mit dem Namen App1. App1 wird in Microsoft Azure auf zwei virtuellen Maschinen mit den Namen VM1 und VM2 gehostet.

Sie planen, den Lastenausgleich eingehender Verbindungen aus dem Internet zu VM1 und VM2 mithilfe eines Azure Load Balancers sicherzustellen.

Sie müssen die Mindestanzahl der erforderlichen öffentlichen IP-Adressen ermitteln.

Wie viele öffentliche IP-Adressen werden für jede Ressource mindestens benötigt?

(Wählen Sie zum Beantworten der Frage die entsprechenden Optionen im Antwortbereich aus. Für jede richtige Auswahl erhalten Sie einen Punkt.)

Abbildung

## Antwortbereich

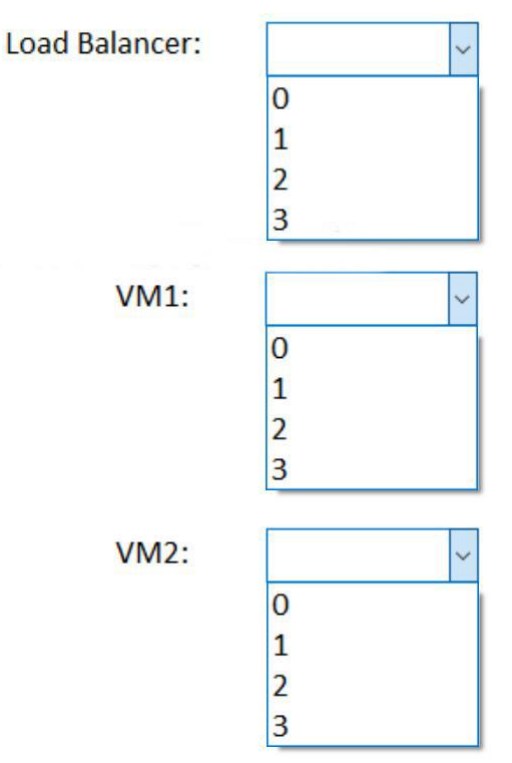

A.Load Balancer: 2

VM1: 0

VM2: 0 B.Load Balancer: 1 VM1: 1

VM2: 1

C.Load Balancer: 3

VM1: 2

VM2: 2

D.Load Balancer: 0

VM1: 1

VM2: 1

E.Load Balancer: 1

VM1: 0

VM2: 0

F.Load Balancer: 3

VM1: 1 VM2: 1

Korrekte Antwort: E

## Erläuterungen:

Internethosts stellen beim Zugriff auf App1 eine Verbindung mit der öffentlichen IP-Adresse des Load Balancers her. Der Load Balancer leitet die eingehenden Verbindungen entsprechend der konfigurierten Lastenausgleichsregeln an die im Back-End-Pool enthaltenen VMs weiter. Da sich sowohl der Azure Load Balancer als auch die VMs des Back-End-Pools innerhalb eines (oder mehrerer) virtuellen Netzwerke in Azure befinden kann der Load Balancer die privaten IP-Adressen der VMs für die Verbindungsherstellung nutzen.

Der folgende Microsoft Docs-Artikel enthält weitere Informationen zum Thema:

Back-End-Pool-Verwaltung

7.Sie planen, Daten aus Ihrer On-Premises Umgebung in Azure zu importieren. Die für die Migration vorgesehenen Daten sind in der folgenden Tabelle aufgeführt:

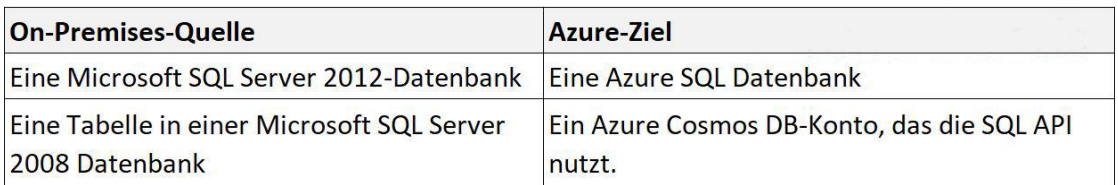

Was sollten Sie zur Migration der Daten verwenden?

(Die Auswahlmöglichkeiten werden in der Abbildung gezeigt. Klicken Sie auf die Schaltfläche Zeichnung. Jedes Element kann einmal, mehrmals oder gar nicht verwendet werden. Sie erhalten für jede richtige Zuordnung einen Punkt.)

Abbildung

#### Antwortbereich

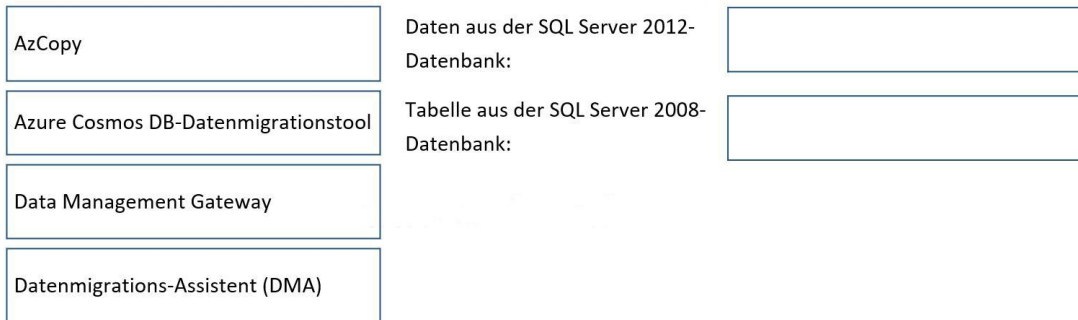

A.Daten aus der SQL Server 2012-Datenbank: AzCopy Tabelle aus der SQL Server 2008-Datenbank: AzCopy B.Daten aus der SQL Server 2012-Datenbank: Azure Cosmos DB-Datenmigrationstool Tabelle aus der SQL Server 2008-Datenbank: Data Management Gateway C.Daten aus der SQL Server 2012-Datenbank: Data Management Gateway Tabelle aus der SQL Server 2008-Datenbank: Datenmigrations-Assistent (DMA) D.Daten aus der SQL Server 2012-Datenbank: Data Management Gateway Tabelle aus der SQL Server 2008-Datenbank: Azure Cosmos DB-Datenmigrationstool E.Daten aus der SQL Server 2012-Datenbank: Datenmigrations-Assistent (DMA) Tabelle aus der SQL Server 2008-Datenbank: Datenmigrations-Assistent (DMA) F.Daten aus der SQL Server 2012-Datenbank: Datenmigrations-Assistent (DMA) Tabelle aus der SQL Server 2008-Datenbank: Azure Cosmos DB-Datenmigrationstool

Korrekte Antwort: F

## Erläuterungen:

Mit dem Datenmigrations-Assistent (DMA) können Sie ein Upgrade auf eine moderne Datenplattform durchführen, indem Sie Kompatibilitätsprobleme erkennen, die sich auf die Datenbankfunktionalität in ihrer neuen SQL Server oder Azure SQL-Datenbank auswirken können.DMA empfiehlt Leistungs- und Zuverlässigkeitsverbesserungen für Ihre Zielumgebung und ermöglicht es Ihnen, Ihr Schema, Ihre Daten und abhängige Objekte vom Quellserver auf Ihren Zielserver zu verschieben.

## Funktionen

Bewerten Sie lokale SQL Server Instanzen, die zu Azure SQL-Datenbank (en) migriert werden.Mit dem Bewertungs Workflow können Sie die folgenden Probleme erkennen, die sich auf die Migration der Azure SQL-Datenbank auswirken können. Sie erhalten eine ausführliche Anleitung, wie Sie Sie beheben können.

Probleme beim Blockieren der Migration: Hiermit werden die Kompatibilitätsprobleme ermittelt, die die Migration der lokalen SQL Server Datenbank (en) zu Azure SQL-Datenbank (en) blockieren.DMA bietet Empfehlungen, die Ihnen helfen, diese Probleme zu beheben.

Teilweise unterstützte odernicht unterstützte Funktionen: erkennt teilweise unterstützte oder nicht unterstützte Funktionen, die zurzeit auf der Quell SQL Server Instanz verwendet werden.DMA bietet eine umfassende Reihe von Empfehlungen, alternative Ansätze in Azure und Entschärfung von Schritten, damit Sie Sie in Ihre Migrationsprojekte integrieren können.

Entdecken Sie Probleme, die ein Upgrade auf eine lokale SQL Server beeinflussen können.Diese werden als Kompatibilitätsprobleme beschrieben und in den folgenden Kategorien organisiert:

Breaking Changes

Verhaltensänderungen

Veraltete Features

Entdecken Sie neue Features auf der Ziel SQL Server Plattform, von der die Datenbank nach einem Upgrade profitieren kann. Diese werden als featureempfehlungen beschrieben und in den folgenden Kategorien organisiert:

Leistung

Sicherheit

Storage

Migrieren Sie eine lokale SQL Server Instanz zu einer modernen SQL Server Instanz, die lokal oder auf einem virtuellen Azure-Computer (VM) gehostet wird, auf den von Ihrem lokalen Netzwerk aus zugegriffen werden kann. Auf den virtuellen Azure-Computer kann mithilfe von VPN oder anderen Technologien zugegriffen werden. Der Migrations Workflow unterstützt Sie beim Migrieren der folgenden Komponenten:

Schema der Datenbanken Daten und Benutzer Serverrollen SQL Server-und Windows-Anmeldungen Nach einer erfolgreichen Migration können Anwendungen nahtlos eine Verbindung mit dem Ziel SQL Server Datenbanken herstellen.

Bewerten Sie lokale SQL Server Integration Services (SSIS)-Pakete, die zu Azure SQL-Datenbank oder Azure SQL verwaltete Instanz migriert werden. Mithilfe der Bewertung können Sie Probleme ermitteln, die sich auf die Migration auswirken können. Diese werden als Kompatibilitätsprobleme beschrieben und in den folgenden Kategorien organisiert:

Migrations Blockierer: ermittelt die Kompatibilitätsprobleme, die die Migration von Quellpaketen zu Azure blockieren. DMA bietet Empfehlungen, die Ihnen helfen, diese Probleme zu beheben.

Informationsprobleme: erkennt teilweise unterstützte oderveraltete Features, die in Quellpaketen verwendet werden.

Mit dem Azure Cosmos DB-Datenmigrationstool können Sie Daten problemlos nach Azure Cosmos DB migrieren. Das Azure Cosmos DB-Datenmigrationstool ist eine Open Source-Lösung, die Daten aus verschiedenen Quellen in Azure Cosmos DB importiert, darunter:

JSON-Dateien MongoDB SQL Server CSV-Dateien Azure Cosmos DB-Sammlungen Das Tool ist als grafisches Interface-Tool oder als Befehlszeilen-Tool verfügbar.

Die folgenden Microsoft Docs-Artikel enthalten weitere Informationen zum Thema:

Übersicht über den Datenmigrations-Assistenten

Azure Cosmos DB Data Migration tool